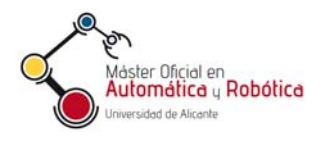

Sistemas de Control Automático

# Práctica 2. Control de velocidad mediante el autómata CP1L y el variador MX2 de Omron

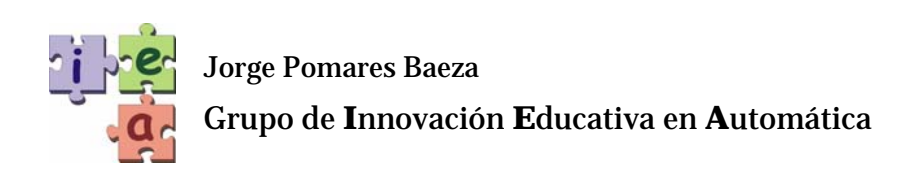

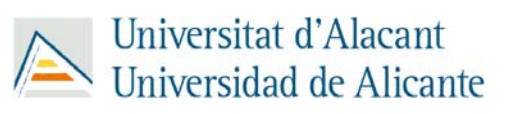

 $© 2011 GITE - IEA$ 

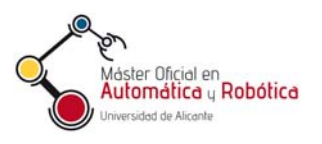

## Práctica 2. Control de velocidad mediante el autómata CP1L y el variador MX2 de Omron

### **1. Objetivos**

- Conocer el entorno de programación CX-ONE de Omron.
- Ser capaz de comunicar un PLC con un variador a través de ModBus.
- Conocer las aplicaciones y funciones principales de un variador y la manera en que pueden modificarse sus parámetros de funcionamiento.
- Saber la manera de leer el valor de un encoder mediante un PLC.
- Ser capaz de programar un control de velocidad empleando el conjunto motorvariador-PLC.

#### **2. Introducción**

Antes de comenzar a desarrollar la práctica conviene disponer de los siguientes manuales y hojearlos con el objetivo de familiarizarse con los dispositivos y conocer su funcionamiento básico:

- Manual del variador (I570-ES2-01-X+MX2+UsersManual.pdf).
- Guía de introducción al autómata CP1L de OMRON (W07E-ES-01A+CP1L+GettingStartedGuide.pdf).
- Manual de referencia del autómata (W462-E1-06+CP1L+OperManual.pdf)

#### **3. Maqueta y configuración**

En esta práctica se desea realizar la programación del autómata CP1L de OMRON para enviar comandos de velocidad al variador MX2 de OMRON. Los equipos que se emplearán en la práctica se muestran en la Figura 1.

En la Apéndice B-2 (pag. 281) del manual del variador se indican las configuraciones relacionadas con las comunicaciones ModBus del variador. Estas configuraciones habrán de ser introducidas previamente mediante el panel del variador con el objetivo de garantizar la correcta comunicación.

La manera de introducir los comandos desde el panel del variador también puede consultarse en el manual del mismo (sección 3).

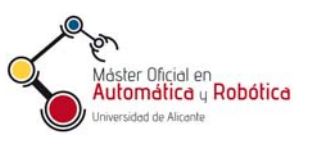

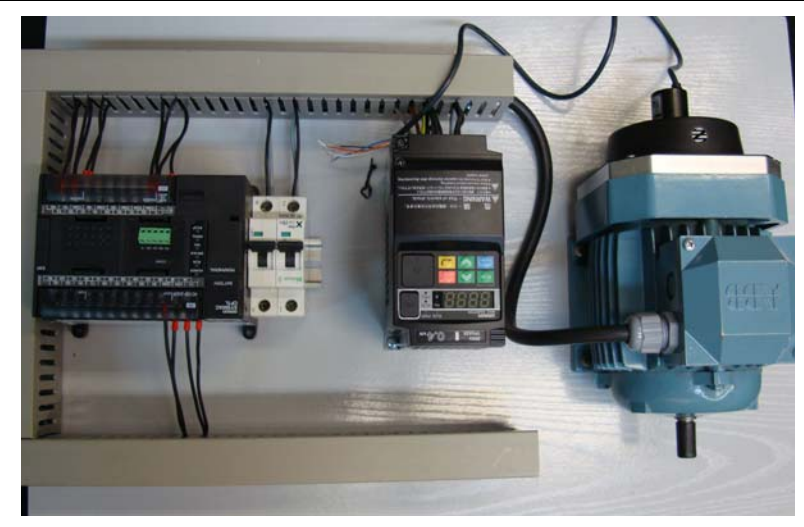

*Figura 1. Maqueta PLC-variador-motor.* 

#### **4. Comunicación ModBus PLC - Variador**

Se pretende emplear ModBus para controlar desde el PLC el variador como dispositivo esclavo empleando comunicaciones serie. Para transmitir una trama básica ModBus desde el PLC al variador debe escribirse al menos la información necesaria de los registros que se indican en la siguiente tabla.

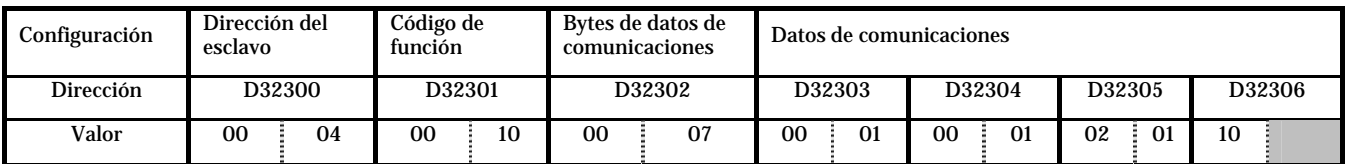

El significado de cada uno de los registros es:

- D32300. Dirección del esclavo. Este es un valor que ha de configurarse desde el panel del variador (ver Apéndice B-2, pag. 281 del manual del variador). En concreto, el código de función que establece la dirección ModBus es la C072.
- D32301. Código de función. Función a realizar: 10h para escritura y 03h para lectura.
- D32302. Bytes de datos de comunicaciones. Número de bytes de datos transmitidos. Para nuestro ejemplo desde el byte alto de D32303 hasta el byte alto de D32306, total 7 bytes (datos de comunicaciones).
- Datos de comunicaciones:
	- o D32303. Número de registro implicado en la función (en este caso escritura del registro 0001h, fuente de frecuencia). Los registros pueden consultarse en el Apartado B-4-2 del manual del variador.
	- o D32304. Número de datos escritos en registros. En nuestro caso únicamente se va a escribir en un único registro (el 0001h).

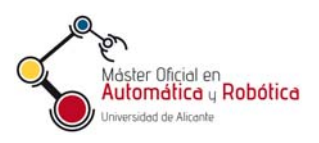

o D32305-D32306. La parte alta de D32305 indica el tamaño de datos adjuntos en bytes (en este caso 2). La parte baja de D32305 junto con la alta de D32306 son los datos adjuntos. Los datos adjuntos en este ejemplo es la frecuencia a transmitir al variador (en este caso 0110h).

Una vez conformada la trama ModBus hay que iniciar la transmisión 1 segundo después de ejecutar el programa del diagrama de relés que escribe la información en los registros necesarios. Para ello, puede emplearse un temporizador de 100 mseg. Una vez finalizado el temporizador es necesario enviar un flanco de subida en A641.00 para iniciar la transmisión desde el autómata al variador. Durante la transmisión puede ocurrir lo siguiente:

- Transmisión correcta: 641.01 se queda a 1.
- Transmisión incorrecta: 641.02 se queda a 1.

Por último, para configurar el puerto serie se deben seguir los pasos indicados en la página 144 de la guía de introducción al autómata.

Se puede obtener más información acerca del empleo del autómata para control de velocidad en la guía de introducción al autómata (Apéndice A-4-7, página 141).

#### **5. Lectura de datos del encoder**

Para poder determinar la velocidad del motor en revoluciones por segundo es necesaria la utilización de un encoder para la medición mediante el PLC de este parámetro. Para ello se emplearán las entradas de contador de alta velocidad que dispone el PLC CP1L. Toda la información acerca del cableado, configuración y programación de estas entradas puede obtenerse del manual del PLC (W07-ES-01A+CP1L+GettingStartedGuide.pdf). Esta descripción puede encontrarse en el apéndice A-4-5, página 130. Para la lectura de datos se emplea un contador de alta velocidad. De entre toda la información disponible en este apéndice cabe destacar los siguientes puntos:

- En el registro A270 se dispone de la información relativa al valor presente del contador.
- El registro A531.00 es el reset. Un flanco aquí hace un reset del contador.
- En la página 132 del apéndice A-4-5 se indica la configuración de las entradas rápidas desde CX-ONE. Se empleará fase diferencial y el número de pulsos generados por vuelta será de 360x4 (2 flancos de subida y 2 de bajada de A y B respectivamente). Por lo tanto, se habrá completado una vuelta cuando el valor de A270 sea de 1440.

#### **6. Trabajo a desarrollar**

La práctica se desarrollará en dos sesiones:

 Primera sesión. En esta primera sesión se habrá de aprender el funcionamiento básico y configuración tanto del autómata como del variador y el encóder. Para ello, se habrá de revisar los manuales de los dispositivos haciendo énfasis en los apartados citados a lo largo del enunciado de esta práctica. Una vez familiarizado con los dispositivos se desarrollarán los siguientes programas:

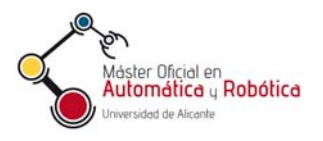

#### o Programa 1:

- 1. Nada más cargar el programa, el PLC mandará al variador una frecuencia de 26 Hz.
- 2. Cuando se active el contacto W0.00, el PLC mandará una frecuencia de 2 Hz.
- 3. Cuando se active el contacto W0.01, el PLC mandará una frecuencia de 39 Hz.
- o Programa 2: Realizar un programa que cuente el número de vueltas del motor y lo almacene en D2000.